### Print command (File menu)

Use this command to print a document. This command presents a <u>Print dialog box</u>, where you may specify the range of pages to be printed, the number of copies, the destination printer, and other printer setup options.

| Shortcuts |
|-----------|
|-----------|

| Тос   | olbar: | 9  |
|-------|--------|----|
| Keys: | CTRL-  | ⊦P |

#### Print dialog box

The following options allow you to specify how the document should be printed:

#### Printer

This is the active printer and printer connection. Choose the Setup option to change the printer and printer connection.

#### Setup

Displays a <u>Print Setup dialog box</u>, so you can select a printer and printer connection.

#### **Print Range**

Specify the pages you want to print:

All Prints the entire document.

**Selectio** Prints the currently selected text.

**Pages** Prints the range of pages you specify in the From and To boxes.

#### Copies

Specify the number of copies you want to print for the above page range.

#### **Collate Copies**

Prints copies in page number order, instead of separated multiple copies of each page.

#### **Print Quality**

Select the quality of the printing. Generally, lower quality printing takes less time to produce.

### Print Progress Dialog

The Printing dialog box is shown during the time that <<YourApp>> is sending output to the printer. The page number indicates the progress of the printing.

To abort printing, choose Cancel.

#### **Print Preview command (File menu)**

Use this command to display the active document as it would appear when printed. When you choose this command, the main window will be replaced with a print preview window in which one or two pages will be displayed in their printed format. The <u>print preview toolbar</u> offers you options to view either one or two pages at a time; move back and forth through the document; zoom in and out of pages; and initiate a print job.

### **Print Preview toolbar**

The print preview toolbar offers you the following options:

### Print

Bring up the print dialog box, to start a print job.

#### Next Page

Preview the next printed page.

#### Prev Page

Preview the previous printed page.

#### One Page / Two Page

Preview one or two printed pages at a time.

#### Zoom In

Take a closer look at the printed page.

#### Zoom Out

Take a larger look at the printed page.

#### Close

Return from print preview to the editing window.

### Print Setup command (File menu)

Use this command to select a printer and a printer connection. This command presents a <u>Print Setup dialog box</u>, where you specify the printer and its connection.

#### Print Setup dialog box

The following options allow you to select the destination printer and its connection.

#### Printer

Select the printer you want to use. Choose the Default Printer; or choose the Specific Printer option and select one of the current installed printers shown in the box. You install printers and configure ports using the Windows Control Panel.

### Orientation

Choose Portrait or Landscape.

#### Paper Size

Select the size of paper that the document is to be printed on.

#### **Paper Source**

Some printers offer multiple trays for different paper sources. Specify the tray here.

#### Options

Displays a dialog box where you can make additional choices about printing, specific to the type of printer you have selected.

#### Network...

Choose this button to connect to a network location, assigning it a new drive letter.

## Page Setup command (File menu)

<< Write application-specific help here. >>

# **AppTranslator® 1.1 Help Index**

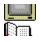

What is AppTranslator® for ? Important notes, limitations... Main Steps VBX Support Menus **Document Main View Document Hierarchical View** How to Register ? Order Form Reporting Bugs Next versions Tips: How use a dll for translations res

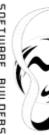

| How to contact | US:                                            |
|----------------|------------------------------------------------|
| By E-mail:     | mguesdo@worldnet.fr (Prefered)                 |
|                | mguesdon@kagi.com                              |
|                | 73373.1446@compuserve.com                      |
| WWW:           | http://www.worldnet.fr/~mguesdo/SBDev_WLT.html |
| By Fax:        | (33-1) 42.41.27.27                             |
| By Snail-mail: | SOFTWARE BUILDERS                              |
| -              | 89, Av. SECRETAN                               |
|                | 75019 PARIS                                    |
|                | France                                         |

### Disclaimers:

Software Builders assumes no liability for damages, including, but not limited to, any lost profits, lost moneys, incidental or consequential damages arising out of the use or inability to use this program.

AppTranslator® is provided "AS IS". Software Builders disclaims all warranties, either expressed or implied, including, but not limited to, the warranties of merchantability and of fitness for any purpose.

In no event shall Software Builders's total liability to you for all damages, losses, and causes of action (whether in contract, tort, including negligence, or otherwise) exceed the amount paid for the AppTranslator® Software and its documentation.

Information in this document is subject to change without notice. Companies, names, and data used in examples herein are fictitious unless otherwise noted.

### License and Legal Information:

. Windows is a registered trademark of Microsoft Corporation.

. The AppTranslator® Software for Windows was written by Manuel Guesdon from Software Builders. The AppTranslator® Software and documentation are Copyright 1995-1996 by SOFTWARE

SOFTWARE BUILDERS BUILDERS, with all rights reserved. You can't redistribuate it with your 'registration string' and you're not allowed to communicate you 'registration string' to a third party. Reception of 'registration string' is under your own responsability (but you can send me your PGP public Key when registering and I'll send your 'registration string' encrypted).

This software can't be used by laboratories in biology domain, nor by manufacturers or distributors of biology equipment.

### Remerciements/Acknoledgments:

I thank Bruno d'Andrea from Executive Partners Software for his help in testing AppTranslator® and reviewing documentation. He makes really good products for Windows (including TimeWizard® 95). You can reach him at 100430.1650@compuserve.com.

Toute ma gratitude va de même aux personnes qui m'ont soutenues à coup de 'Eh alors, ton soft sur Internet, tu le met quand ?'; ce à quoi j'ai répondu, pendant plusieurs mois: 'bientôt, bientôt, j'ai quasiment fini: encore 2 ou 3 bugs à corriger...'

### Important notes, limitations...

Demo version generates 'DEMO VERSION !!!' translations when there are more than 2 items in a dialog box, in a menu or in a string table segment (this limitation will disappear when you enter the registration string)

String named items can't be imported (Only Numeric IDs can be imported)

Menu are imported by positions

AppTranslator® works only with 16 Bits .RES Files (32 Bits version available soon) Next versions

Dialog Box Items must have a unique Id in the parent dialog box

Partial <u>VBX Support</u>

### **Bug Report**

|   | MEMO   |
|---|--------|
|   | _      |
| L | $\sim$ |

If you experiment something you think might be a bug in this software, please report it by sending a message to mguesdo@world-net.sct.fr

(Best way is doing File\Create New Bug Report, add your comments and do File\Send As Mail)

Describe what you did, what happened, which version of the software you have, any error messages the software gave (the numbers in begining of the messages are especially important), which operating system you're using, and anything else you think might be relevant.

Please leave <u>File\Setup\general\Log checked</u>, so we'll have more informations about your problem.

## Next Versions...

Will work on 16 & 32 Bits Will support Fonts informations

## Menus

| 🚽 Ltransl W               | indows Applic       | ation - LT | Base1 [ | ð,             |              |
|---------------------------|---------------------|------------|---------|----------------|--------------|
| <u>F</u> ile <u>E</u> dit | <u>D</u> escription | Actions    | ⊻iew    | <u>₩</u> indow | <u>H</u> elp |
|                           | I X B B             | 67         |         |                |              |

File MenuEdit MenuDescription MenuActions MenuView MenuHelp Menu

## File Menu

| <u>F</u> ile        | <u>E</u> dit   | <u>D</u> escription | Action |
|---------------------|----------------|---------------------|--------|
| N                   | ew             | Ctr                 | I+N    |
| <u>0</u>            | pen            | Ctr                 | l+0    |
| <u>C</u> I          | ose            |                     |        |
| <u> </u>            | ave            | Ctr                 | l+S    |
| Sa                  | ave <u>A</u> s |                     |        |
| B                   | egister        |                     |        |
| <u>S</u>            | etup           |                     |        |
| S                   | end As         | Mail                |        |
| 1                   | LT_LT          | 3.LTB               |        |
| 2                   | LT_LT          | 2.LTB               |        |
| <u>3</u> LT_LT1.LTB |                |                     |        |
| <u>4</u>            | LTBAS          | E33.LTB             |        |
| E                   | <u>x</u> it    |                     |        |

The File Menu offers the following commands:

| New          | Create new document.                  |
|--------------|---------------------------------------|
| Open         | Open document.                        |
| Close        | Close active document.                |
| Save         | Save active document.                 |
| Save As      | Save active document with a new name. |
| Bug Report   | Create a new Bug Report Document      |
| Register     | Enter Registration String             |
| Setup        | Setup.                                |
| Send As Mail | Send active document as mail.         |
| <u>Exit</u>  | Exit                                  |

## File\Setup Option

Software Setup Dialog Box

| Se | tup             |           |              |          |
|----|-----------------|-----------|--------------|----------|
|    | Caparal         |           | Sound Events |          |
|    | <u>G</u> eneral | Languages | Sound Events | <u> </u> |

....

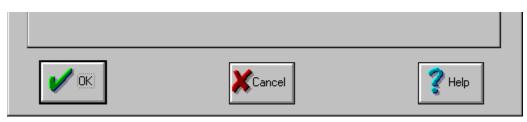

# File\Setup\General

| Setup                             |                        |               |
|-----------------------------------|------------------------|---------------|
| <u>G</u> eneral Langua            | ages Sound Events      |               |
| Log<br>Log<br>Log File PathName : | R:\LTRANSL\LTRANSL.LOG |               |
| Splash Screen                     | ×                      |               |
| VBX<br>VBX Dscr PathName :        | R:\LTRANSL\VBXES.INI   |               |
|                                   |                        |               |
|                                   | Cancel                 | <b>?</b> Help |

Check this if you want to log you actions (this help us in case of bugs)

log file path

Call an Open file Dialog Box to select log file path

Check this if you want 'splash screen' on start up (for non-registred version, you can't disable this feature) VBXs Description file path

Call an Open file Dialog Box to select VBXs Description file path

## File\Setup\Languages

Here you can parameter defaults values for languages (in a document, you can change them with <u>Desciption\Languages</u>

| <u>G</u> enei | ral Languages Sound Events |
|---------------|----------------------------|
| N°            | Language                   |
| 1             | Anglais (U.S.)             |
| 2             | Français (standard)        |
| 3             | Allemand (standard)        |
| 4             | Espagnol (traditionnel)    |
| 5             |                            |
| 6             |                            |
| 7             |                            |
| Q             | ▼                          |
| I             |                            |

# File\Setup\Sound Events

| Sound Event           | WAV File                 |
|-----------------------|--------------------------|
| App Exit              | C:\SOUND\WAVE\AAAGH2.WAV |
| Lengthy Operation End | C:\SOUND\WAVE\BIRDS2.WAV |

**Events Names** 

Associated Sounds

## File\Register Option

When you get register string, this is in this dialog box you can enter your registration string to enable full fonctionalities of AppTranslator® (see <u>How to Register ?</u>)

| Register                                 | × |
|------------------------------------------|---|
| ☐ AppTranslator♥                         |   |
|                                          |   |
| Version 1.01 a Beta                      |   |
| Copyright © 1995-96 by Software Builders |   |
|                                          |   |
| Enter Registration String                |   |
|                                          |   |
|                                          |   |
| V OK X Cancel Y Help                     |   |

Enter registration string here !

## File\New Bug Report Option

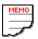

Create a new Bug report document After entering information, you can do <u>File\ Send As Mail</u>

| Application Description                                                                           |  |
|---------------------------------------------------------------------------------------------------|--|
| User: Manuel Guesdon<br>Company: Software Builders<br>SerialNo: 123456<br>RegDate: 17489634:00:42 |  |
| LogReport<br>3/17/1996 18:19:05.680 [5]=EndAction/ToRes                                           |  |
| User Message                                                                                      |  |
| I experimented a problem using                                                                    |  |

Application Description

Log Report

Your comments

# File\Send As Mail Option

Send a document by mail

## File\Exit

Exit AppTranslator

| Question |                                      | ×       |
|----------|--------------------------------------|---------|
| ?        | Do you really want to quit AppTransl | ator⊕ ? |
|          |                                      |         |

#### Edit Menu

| <u>E</u> dit | <u>D</u> escription |        |
|--------------|---------------------|--------|
| Cu           | ų                   | Ctrl+X |
| <u>C</u> a   | ру                  | Ctrl+C |
| <u>P</u> a   | iste                | Ctrl+V |

The Edit Menu offers the following commands:

- CutDeletes data from the document and moves it to the clipboard.CopyCopies data from the document to the clipboard.PastePastes data from the clipboard into the document.

# **Description Menu**

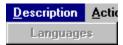

The Description Menu offers the following command:

Languages

# **Description\Languages Option**

Here you can parameter values for languages Enter your native language followed by foreign languages in this tables. Don't forget to adjust the number of languages used at the bottom of the table.

| La | nguages |                         |
|----|---------|-------------------------|
|    | N°      | Language                |
|    | 1       | Anglais (U.S.)          |
|    | 2       | Français (standard)     |
|    | 3       | Espagnol (traditionnel) |
|    | 4       | Allemand (standard)     |
|    | 5       |                         |
|    | 6       |                         |
|    | 7       |                         |
|    | 8       |                         |
|    | 9       |                         |
|    | 10      |                         |
|    | 11      | <b>_</b>                |
|    |         | V OK KCancel            |

Native language

Languages for translations

#### **Actions Menu**

| Actions                                              | ⊻iew     | ₩indow | <u>H</u> elp |
|------------------------------------------------------|----------|--------|--------------|
| ASCII                                                | Out      |        |              |
| ASCII                                                | In       |        |              |
| Add/Merge From Base .RES<br>Generate translated .RES |          |        |              |
| Verify                                               | .RES     |        |              |
| Read                                                 | _Write   | RES    |              |
| Delet                                                | e Versio | ons    |              |

The Actions Menu offers the following commands:

ASCII Out... ASCII In... Add/Merge From Base .RES... Generate translated .RES... Verify .RES... Read & Write .RES... Delete Versions... Export active document Items to an ascii file Import Items to active document from an ascii file Import .RES file items to active document Export active document items to a .RES file Read and verify a .RES File Read And Write a .RES file Delete old versions of items

### Actions\ASCII Out

Export last versions to an ascii file (séparator=;). You can use it with Excel...

# Actions\ASCII In

Import from an ascii file (séparator=;).

# Actions\Add/Merge From .Res

Add .RES file items to the document

| Add/Merge From Base .F | RES                    |        | ×  |
|------------------------|------------------------|--------|----|
| .RES Source:           | R:\LTRANSL\LTRANSL.RES |        | 28 |
| Merge To Language:     | Anglais (U.S.)         | •      |    |
| Only Positions         |                        |        |    |
|                        | ni 🛛 🕂 Cancel          | 🥐 Help |    |

.RES source file path

Call an Open file Dialog Box to select .RES source file path

Language to which import the .RES file (select your native language if the .RES file come from your application or another language if the .RES file is a translation)

Import only Items Positions (not texts) With this option, after generate a translated .RES file and modify positions, you can import position in last versions of the choosen language

### Actions\Generate Translated .Res

Generate the translated .RES File

| Generate translated .RES               | × |
|----------------------------------------|---|
| .RES Source: R:\LTRANSL\LTRANSL.RES    |   |
| Language: Français (standard)          |   |
| List Files Number : 1                  |   |
| .RES Destination: R:\LTRANSL\LT_FR.RES |   |
| Change Version Info 🗵                  |   |
| Run Cancel ?Help                       |   |

.RES source file path (the native .RES file you use for Add/Merge from .RES file)

Call an Open file Dialog Box to select .RES source file path

Language for which you want to generate the .res file

.RES destination file path

Call an Save file as Dialog Box to select .RES destination file path

Check this if you want to update the version info of the generated .res file acoording to generated language id Language Identificator is stored in Version Info Id 1 at \VarFileInfo\Translation

# Actions\Generate Translated .Res\List Button

| Files List                                                                                                    |                                                                                           | ×                                            |
|----------------------------------------------------------------------------------------------------|-------------------------------------------------------------------------------------------|----------------------------------------------|
| File <u>N</u> ame :<br>*.res<br>TEST3.RES<br>TEST4.RES<br>TEST5.RES<br>TEST6.RES<br>TEST7.RES<br>TEST8.RES<br>TEST9.RES<br>V | Directories :<br>r:\ltransl<br>r:\<br>r:\<br>ltransl<br>biotest<br>hlp<br>old<br>res<br>v | <u>O</u> k<br><u>C</u> ancel<br><u>H</u> elp |
| List Files of <u>Type</u> :<br>RES File (*.RES)                                                                              | Dri <u>v</u> es :<br>r: projects                                                          | R <u>é</u> seau                              |
|                                                                                                    |                                                                                           | Add                                          |
| R:\LTRANSL\TEST5.RES<br>R:\LTRANSL\TEST7.RES<br>R:\LTRANSL\TEST9.RES                                                         |                                                                                           | Add A <u>l</u> l                             |
|                                                                                                    |                                                                                           | D <u>e</u> lete                              |
|                                                                                                    |                                                                                           | Delete All                                   |
|                                                                                                    |                                                                                           |                                              |

This enable you to merge others .res files to your generated .res file

This part act as the open file standard dialog box except that you can select multiple files (to drag& drop)

Add selected File to choosen files list

Add All selected Files to choosen files list

Delete selected choosen file

Delete all selected choosen files

Choosen files list

# Actions\Verify .Res

Enable you to test a .RES file before importing it

#### Actions\Read & Write .Res

Enable you to test a .RES file before importing it

### Actions\Delete Versions...

Delete old versions

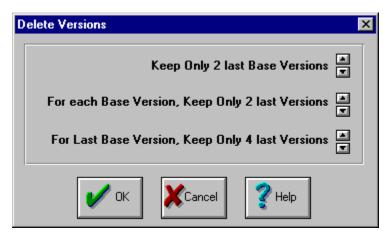

Number of Last Base Versions you want to keep

Increment/Decrement the number of Last Base Versions you want to keep

Number of last versions you want to keep for each Last base versions

Increment/Decrement the number of last versions you want to keep for each Last base versions

Number of last versions you want to keep for Last base version

Increment/Decrement the number of last versions you want to keep for Last base version

## **View Menu**

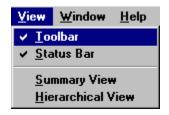

The View Menu offers the following commands:

<u>Toolbar</u> <u>Status Bar</u> <u>Summary View</u> <u>Hierarchical View</u>

Shows or hides the toolbar. Shows or hides the status bar. Shows the main (summary) view of the active document Shows the hierchical view of the active document **Tool Bar** 

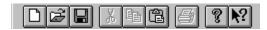

Create a New document

Open a document

Save active document

Edit\Cut

Edit\Copy

Edit\Paste

Print active view

Call help

Activate help mode (after this, click on an item)

## **Status Bar**

Create a new document

For lenghy operations, message part of status bar become a progress indicator

Save Document: 19 %

NUM

Message

Progress indicator

Insert/Overwrite mode indicator (blank=insert, OVR=Overwrite)

NumLock Indicator

Uppercase Lock Indicator

## **Document Main View**

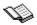

Document Main View display a summary of the document

| 🖶 LTBase1                                                                                                    |                                                                                                    | - D × |
|----------------------------------------------------------------------------------------------------|----------------------------------------------------------------------------------------------------|-------|
| Document Summary                                                                                                    |                                                                                                    |       |
| Creation:<br>Last Modification:<br>Version:<br>Creator:<br>Company:<br>Last Modification Auth<br>Keywords:<br>Category:<br>Comments: | 16/03/96 14:39:29<br>16/03/96 14:39:29<br>1.0<br>Manuel Guesdon<br>Software Builders<br>or: Manuel Guesdon |       |
| Menus:<br>Dialogs:<br>Strings:                                                                                                    | 1<br>16 with 116 Items<br>137                                                                              |       |

## **Document Hierarchical View**

Document Hierarchical View display documents items and allow modifications on these items

| LTBase1:2   Color apply to:   Français (standard)   Items   Dialog Item (Static): 65532 [Merge To Dialog Item (Static): 65533 [RES Sou Dialog Box : 267 [Setup] Dialog Box : 267 [Setup] Dialog Box : 267 [Setup] Created: 18/03/96 16:03:48 Modified: 18/03/96 16:03:48 Modified: 18/03/96 16:03:48 Modified: 18/03/96 16:03:48 Modified: 18/03/96 16:03:48 Version 1.3 Allemand (standard) Espagnol (traditionnel) Arabe (Arabie Saoudite) Version 1.1 Status: Good Status: Good Status: Good Status: Good Wersion 1.3 Modified: 18/03/96 16:03:48 Version 1.1 Version 1.1 Status: Good Status: Good Status: <p< th=""><th></th><th>LTBase1:2<br/>Color apply to: Français (standard) Items Dialog Box String</th><th></th><th></th></p<>                                                                                                    |   | LTBase1:2<br>Color apply to: Français (standard) Items Dialog Box String |               |   |
|----------------------------------------------------------------------------------------------------|---|--------------------------------------------------------------------------|---------------|---|
| Color apply to: rançais (standard)  Items Items Items Internid: 2531306698 Anglais (U.S.) Anglais (U.S.) Created: 18/03/96 16:03:48 Created: 18/03/96 16:03:48 Internid: 261 Created: 18/03/96 16:03:48 Internid: 261 Created: 18/03/96 16:03:48 Internid: 261 Created: 18/03/96 16:03:48 Internid: 261 Created: 18/03/96 16:03:48 Internid: 261 Created: 18/03/96 16:03:48 Internid: 261 Version 1.1 Version 1.2 Version 1.3 Allemand (standard) Espagnol (traditionnel) Arabe (Arabie Saoudite) Version 1.1 Status: Good Version 1.1 Version 1.1 Version 1.1 Version 1.1 Version 1.1 Version 1.2 Version 1.2 Version 1.3 Version 1.4 Version 1.4 Ver             | ľ | LTBase1:2                                                                |               | Ŀ |
| Items       Interndi: 2531306698       Interndi: 2531306698         Dialog Item (Static): 65532 [Merge To •       Items         Dialog Box: 267 [Setup]       Status: New         Dialog Box: 266 [KGeneral]       Uctation: 266 [KGeneral]         Dialog Box: 266 [KGeneral]       Created: 18/03/96 16:03:48         Dialog Box: 263 [Languages]       Arabe (Arabie Saoudite)         Dialog Item (MButton): 2 [k1]       Status: Good         Dialog Item (Button): 102 [J]       Nodified: 18/03/96 16:03:48         Dialog Item (MButton): 2 [k1]       Status: Good         Dialog Item (Edit): 1011 [J]       Status: Good         Dialog Item (MButton): 1034 [J]       Nodified: 18/03/96 16:03:48         Dialog Item (MButton): 1034 [J]       Status: Good         Dialog Item (MButton): 1033 [J]       Dialog Item (MButton): 1033 [J]         Dialog Item (Static): 65531 [Files Num       Status: Good         Dialog Item (Static): 65532 [Language       Status: Good         Dialog Item (Static): 65533 [Files Num       Modified: 18/03/96 16:08:23         Dialog Item (Static): 65534 [RES Sou       Modified: 18/03/96 16:08:23         Dialog Item (Static): 65534 [RES Sou       Modified: 18/03/96 16:08:23         Dialog Item (Static): 65534 [RES Sou       Modified: 18/03/96 16:08:23         Dialog Item (Static): 65534 [RES Sou       Modified:                                                                                                    |   | Color apply to: Français (standard)                                      |               |   |
| <ul> <li>Dialog Item (Static): 65534 [.RES Sou<br/>Dialog Box : 267 [Setup]</li> <li>Dialog Box : 267 [Setup]</li> <li>Dialog Box : 266 [kGeneral]</li> <li>Dialog Box : 262 [Delete Versions]</li> <li>Dialog Box : 262 [Delete Versions]</li> <li>Dialog Item (MButton): 2 [&amp;C]</li> <li>Dialog Item (MButton): 15 [List]</li> <li>Dialog Item (MButton): 15 [List]</li> <li>Dialog Item (Kdit): 1012 []</li> <li>Dialog Item (Kdit): 1012 []</li> <li>Dialog Item (Kdit): 1013 []</li> <li>Dialog Item (MButton): 1034 []</li> <li>Dialog Item (MButton): 1033 []</li> <li>Dialog Item (MButton): 1033 []</li> <li>Dialog Item (Static): 65531 [Files Num</li> <li>Dialog Item (Static): 65533 [.RES Des</li> <li>Dialog Item (Static): 65533 [.RES Des</li> <li>Dialog Item (Static): 65533 [.RES Des</li> <li>Dialog Item (Static): 65534 [.RES Sou</li> <li>Dialog Item (Static): 65534 [.RES Sou</li> <li>Dialog Item (Static): 65534 [.RES S</li></ul> | I |                                                                          |               |   |
| Dialog Box : 267 [Setup] <ul> <li>Dialog Box : 266 [&amp;General]</li> <li>Dialog Box : 262 [Delete Versions]</li> <li>Dialog Box : 263 [Languages]</li> <li>Dialog Item (MButton): 21 [&amp;C]</li> <li>Dialog Item (MButton): 15 [List]</li> <li>Dialog Item (MButton): 10 [&amp;H]</li> <li>Dialog Item (Edit): 1012 []</li> <li>Dialog Item (KButton): 1034 []</li> <li>Dialog Item (MButton): 1034 []</li> <li>Dialog Item (MButton): 1033 []</li> <li>Dialog Item (Static): 65531 [Files Num</li> <li>Dialog Item (Static): 65533 [Files Num</li> <li>Dialog Item (Static): 65533 [Files Num</li></ul>                                                                                                    | I |                                                                          |               |   |
| <ul> <li>Dialog Box : 266 [KGeneral]</li> <li>Dialog Box : 262 [Delete Versions]</li> <li>Dialog Box : 263 [Languages]</li> <li>Dialog Box : 263 [Languages]</li> <li>Dialog Box : 263 [Languages]</li> <li>Dialog Item (MButton): 2 [KC]</li> <li>Dialog Item (MButton): 15 [List]</li> <li>Dialog Item (MButton): 20 [KH]</li> <li>Dialog Item (KButton): 20 [KH]</li> <li>Dialog Item (KButton): 20 [KH]</li> <li>Dialog Item (Static): 1032 [20]</li> <li>Dialog Item (Static): 1032 [20]</li> <li>Dialog Item (MButton): 1034 []</li> <li>Dialog Item (MButton): 1033 []</li> <li>Dialog Item (MCheck): 1048 [Change '</li> <li>Dialog Item (Static): 65531 [Files Num -</li> <li>Dialog Item (Static): 65532 [Language -</li> <li>Dialog Item (Static): 65533 [.RES Des -</li> <li>Dialog Box : 265 []</li> <li>Dialog Box : 265 []</li> <li>Dialog Box : 259 []</li> </ul>                                                                                                    | I |                                                                          |               |   |
| <ul> <li>Dialog Box : 262 [Delete Versions]</li> <li>Dialog Box : 263 [Languages]</li> <li>Dialog Box : 263 [Languages]</li> <li>Dialog Box : 263 [Languages]</li> <li>Dialog Item (MButton): 2 [&amp;C]</li> <li>Dialog Item (MButton): 15 [List]</li> <li>Dialog Item (MButton): 16 [List]</li> <li>Dialog Item (MButton): 20 [&amp;H]</li> <li>Dialog Item (Edit): 1012 []</li> <li>Dialog Item (Gath:: 1012 [20]</li> <li>Dialog Item (MButton): 1034 []</li> <li>Dialog Item (MButton): 1034 []</li> <li>Dialog Item (MButton): 1034 []</li> <li>Dialog Item (MButton): 1033 []</li> <li>Dialog Item (MEuton): 1033 []</li> <li>Dialog Item (Static): 65531 [Files Num</li> <li>Dialog Item (Static): 65531 [Files Num</li> <li>Dialog Box : 265 []</li> <li>Dialog Box : 259 []</li> </ul>                                                                                                    | I |                                                                          |               |   |
| Indian Hose 261 [indicate translated H         Dialog Item (MButton): 2 [&C]         Dialog Item (MButton): 1 [&R]         Dialog Item (MButton): 20 [&H]         Dialog Item (MButton): 20 [&H]         Dialog Item (Edit): 1012 []         Dialog Item (Edit): 1012 []         Dialog Item (KButton): 102 [20]         Dialog Item (MButton): 1032 [20]         Dialog Item (MButton): 1034 []         Dialog Item (MButton): 1033 []         Dialog Item (Static): 65531 [Files Num         Dialog Item (Static): 65532 [Language         Dialog Item (Static): 65533 [RES Des         Dialog Item (Static): 65534 [RES Sou         Dialog Box : 260 [Dialog]         Dialog Box : 259 []                                                                                                    | I | 🖶 🗋 Dialog Box : 262 [Delete Versions]                                   |               |   |
| <ul> <li>Dialog Item (MButton): 2 [&amp;C]</li> <li>Dialog Item (MButton): 15 [List]</li> <li>Dialog Item (Button): 15 [List]</li> <li>Dialog Item (MButton): 20 [&amp;H]</li> <li>Dialog Item (MButton): 20 [&amp;H]</li> <li>Dialog Item (Edit): 1012 []</li> <li>Dialog Item (Static): 1032 [20]</li> <li>Dialog Item (MButton): 1034 []</li> <li>Dialog Item (MButton): 1034 []</li> <li>Dialog Item (MButton): 1033 []</li> <li>Dialog Item (MButton): 1033 []</li> <li>Dialog Item (MButton): 1033 []</li> <li>Dialog Item (Static): 65531 [Files Num</li> <li>Dialog Item (Static): 65533 [.RES Des</li> <li>Dialog Item (Static): 65533 [.RES Des</li> <li>Dialog Item (Static): 65534 [.RES Sou</li> <li>Dialog Box : 265 []</li> <li>Dialog Box : 269 []</li> </ul>                                                                                                    | I |                                                                          |               |   |
| <ul> <li>Dialog Item (MButton): 1 [ER]</li> <li>Dialog Item (Button): 15 [List]</li> <li>Dialog Item (Button): 20 [EH]</li> <li>Dialog Item (Edit): 1012 []</li> <li>Dialog Item (Edit): 1012 []</li> <li>Dialog Item (Static): 1032 [20]</li> <li>Dialog Item (Static): 1032 [20]</li> <li>Dialog Item (Static): 1032 [20]</li> <li>Dialog Item (ComboBox): 1033 []</li> <li>Dialog Item (MButton): 1033 []</li> <li>Dialog Item (MButton): 1033 []</li> <li>Dialog Item (Static): 65531 [Files Num</li> <li>Dialog Item (Static): 65532 [Language</li> <li>Dialog Item (Static): 65533 [RES Des</li> <li>Dialog Item (Static): 65534 [RES Sou</li> <li>Dialog Box : 265 []</li> <li>Dialog Box : 265 []</li> <li>Dialog Box : 259 []</li> </ul>                                                                                                    | I |                                                                          |               |   |
| <ul> <li>Dialog Item (Button): 15 [List]</li> <li>Dialog Item (MButton): 20 [&amp;H]</li> <li>Dialog Item (Edit): 1012 []</li> <li>Dialog Item (Edit): 1011 []</li> <li>Dialog Item (Static): 1032 [20]</li> <li>Dialog Item (Static): 1032 [20]</li> <li>Dialog Item (ComboBox): 1030 []</li> <li>Dialog Item (ComboBox): 1030 []</li> <li>Dialog Item (MButton): 1033 []</li> <li>Dialog Item (Static): 65531 [Files Num</li> <li>Dialog Item (Static): 65532 [Language</li> <li>Dialog Item (Static): 65533 [.RES Des</li> <li>Dialog Item (Static): 65534 [.RES Sou</li> <li>Dialog Box : 265 []</li> <li>Dialog Box : 265 []</li> <li>Dialog Box : 259 []</li> </ul>                                                                                                    | I | – Dialog Item (MButton): 1 [&R]                                          | C Marrier 1.1 |   |
| <ul> <li>Dialog Item {Edit}: 1012 []</li> <li>Dialog Item {Edit}: 1011 []</li> <li>Dialog Item {Static}: 1032 [20]</li> <li>Dialog Item {MButton}: 1034 []</li> <li>Dialog Item {ComboBox}: 1030 []</li> <li>Dialog Item {MButton}: 1033 []</li> <li>Dialog Item {MButton}: 1033 []</li> <li>Dialog Item {Static}: 65531 [Files Num</li> <li>Dialog Item {Static}: 65532 [Language</li> <li>Dialog Item {Static}: 65533 [.RES Des</li> <li>Dialog Item {Static}: 65534 [.RES Sou</li> <li>Dialog Box : 265 []</li> <li>Dialog Box : 260 [Dialog]</li> <li>Dialog Box : 259 []</li> </ul>                                                                                                    | I |                                                                          |               |   |
| <ul> <li>Dialog Item {Edit}: 1011 []</li> <li>Dialog Item {Static}: 1032 [20]</li> <li>Dialog Item {MButton}: 1034 []</li> <li>Dialog Item {ComboBox}: 1030 []</li> <li>Dialog Item {MButton}: 1033 []</li> <li>Dialog Item {MEuton}: 1033 []</li> <li>Dialog Item {Static}: 65531 [Files Num</li> <li>Dialog Item {Static}: 65532 [Language</li> <li>Dialog Item {Static}: 65533 [.RES Des</li> <li>Dialog Item {Static}: 65534 [.RES Sou</li> <li>Dialog Item {Static}: 65534 [.RES Sou</li> <li>Dialog Box : 265 []</li> <li>Dialog Box : 265 []</li> <li>Dialog Box : 259 []</li> </ul>                                                                                                    | I |                                                                          |               |   |
| - Dialog Item {MButton}: 1034 []   - Dialog Item {ComboBox}: 1030 []   - Dialog Item {ComboBox}: 1033 []   - Dialog Item {MButton}: 1033 []   - Dialog Item {MCheck}: 1048 [Change 1   - Dialog Item {Static}: 65531 [Files Num   - Dialog Item {Static}: 65532 [Language   - Dialog Item {Static}: 65533 [.RES Des   - Dialog Item {Static}: 65534 [.RES Sou   + Dialog Box : 265 []   + Dialog Box : 260 [Dialog]   + Dialog Box : 259 []                                                                                                    | I |                                                                          |               |   |
| <ul> <li>Dialog Item {ComboBox}: 1030 []</li> <li>Dialog Item {MButton}: 1033 []</li> <li>Dialog Item {MCheck}: 1048 [Change ']</li> <li>Dialog Item {Static}: 65531 [Files Num</li> <li>Dialog Item {Static}: 65532 [Language</li> <li>Dialog Item {Static}: 65533 [.RES Des</li> <li>Dialog Item {Static}: 65534 [.RES Sou</li> <li>Dialog Box : 265 []</li> <li>Dialog Box : 260 [Dialog]</li> <li>Dialog Box : 259 []</li> </ul>                                                                                                    | I |                                                                          |               |   |
| <ul> <li>Dialog Item {MCheck}: 1048 [Change 1</li> <li>Dialog Item {Static}: 65531 [Files Num</li> <li>Dialog Item {Static}: 65532 [Language</li> <li>Dialog Item {Static}: 65533 [.RES Des</li> <li>Dialog Item {Static}: 65534 [.RES Sou</li> <li>Dialog Box : 265 []</li> <li>Dialog Box : 260 [Dialog]</li> <li>Dialog Box : 259 []</li> </ul>                                                                                                    | I |                                                                          |               |   |
| <ul> <li>Dialog Item {Static}: 65531 [Files Num</li> <li>Dialog Item {Static}: 65532 [Language</li> <li>Dialog Item {Static}: 65533 [.RES Des</li> <li>Dialog Item {Static}: 65534 [.RES Sou</li> <li>Dialog Box : 265 []</li> <li>Dialog Box : 260 [Dialog]</li> <li>Dialog Box : 259 []</li> </ul>                                                                                                    | I |                                                                          |               |   |
| Dialog Item {Static}: 65532 [Language     Dialog Item {Static}: 65533 [.RES Des     Dialog Item {Static}: 65533 [.RES Sou     Dialog Item {Static}: 65534 [.RES Sou     Dialog Box : 265 []     Dialog Box : 260 [Dialog]     Dialog Box : 259 []                                                                                                    |   |                                                                          | Version 1.3   |   |
| Image: State in the state in the state                                             |   | – Dialog Item (Static): 65532 [Language                                  |               |   |
| Image: Box = 265 []     Text: Générer le .RES traduit       Image: Box = 260 [Dialog]     Rect: (Same as Base)                                                                                                    |   |                                                                          |               |   |
| Image: Dialog Box : 260 [Dialog]     Image: Dialog Box : 259 []         Image: Dialog Box : 259 []         Image: Dialog Box : 259 []                                                                                                    |   |                                                                          |               |   |
|                                                                                                    |   | 🖶 🖬 Dialog Box : 260 [Dialog]                                            |               | 1 |
|                                                                                                    |   |                                                                          |               |   |

| LTBase1:2                                                                                                    |                                                                                                    |
|----------------------------------------------------------------------------------------------------|----------------------------------------------------------------------------------------------------|
|                                                                                                    | Menu Item : 65412                                                                                                    |
| Color apply to: Français (standard)  Items  Menu  Menu : 5 []  Menu Item : 65412 (AHelp)  Menu Item : 57664 [&About AppTransl Menu Item : 57667 [&Using Help] Menu Item : 65411 [&Window]  Menu Item : 65410 [&View]  Menu Item : 65409 [&Edit]  Menu Item : 65408 [&File]  Menu : 2 [] Dialog Box String | InternId: 2531306153<br>InternId: 2531306153<br>Id: 65412<br>Created: 18/03/96 16:03:47<br>Modified: 18/03/96 16:03:47<br>Version 1.1<br>Version 1.1<br>Version 1.1<br>Status: Good<br>Modified: 18/03/96 16:03:47<br>Text: Help<br>Rect: (Same as Base) |
|                                                                                                    | Version 1.1<br>Status: Translate<br>Modified: 01/01/01 00:00:00<br>Text:<br>Rect: (Same as Base)                                                                                                    |

| LTBase1:2                                                                                                    |                                                                                                    |  |  |
|----------------------------------------------------------------------------------------------------|----------------------------------------------------------------------------------------------------|--|--|
|                                                                                                    | String : 61185                                                                                                    |  |  |
| Color apply to: Français (standard)  Items  String : 57634 [Copy the selection and pt  String : 57633 [Erase everything]  String : 57632 [Erase the selection]  String : 41057 [Standard]  String : 41056 [Enhanced]  String : 61734 [An unexpected error occu String : 61733 [An unexpected error occu String : 61732 [Unable to write to %1, it i String : 61731 [Unable to read from %1, i String : 61730 [Destination disk drive is f String : 61729 [%1]Cannot find this file.IP  String : 61128 [Unexpected file format.]  String : 61189 [Switch to the previous do | Internid: 2531312519<br>Internid: 2531312519<br>Id: 61185<br>Created: 18/03/96 16:03:53<br>Modified: 18/03/96 16:03:53<br>Version 1.1<br>Allemand (standard)<br>Espagnol (traditionnel)<br>Arabe (Arabie Saoudite)<br>Version 1.1<br>Status: Good<br>Modified: 18/03/96 16:03:53<br>Text: Change the window position |  |  |
| <ul> <li>String: 61188 [Switch to the next docum</li> <li>String: 61187 [Enlarge the window to ful</li> <li>String: 61186 [Reduce the window to an</li> <li>String: 61185 [Change the window posit]</li> <li>String: 61184 [Change the window size]</li> <li>String: 57653 [Split the active window in</li> <li>String: 57652 [Arrange windows as non-(</li> <li>String: 57650 [Arrange windows so they</li> <li>String: 57649 [Arrange icons at the botto</li> <li>String: 57648 [Open another window for</li> </ul>                                                      | Rect: (Same as Base) Version 1.1 Status: Translate Modified: 01/01/01 00:00:00 Text: Rect: (Same as Base)                                                                                                    |  |  |

Untranslated item for this language are in red, others items are in black

Documents Items Category And Documents Items (click on the left symbol of a category to see items)

Documents Items : Menus (click on left symbols to see items)

Documents Items : Dialog Boxes (click on left symbols to see dialogs controls)

Documents Items : Strings

Dialog Items

Selected Item Description

Native Language Versions for the selected item

Others Languages Versions

Selected Item Status

Selected Item Id

Selected Item Creation and Last modification dates

Native Language Version Description for the selected version of the selected item

Native Language Version Text for the selected version of the selected item

Native Language Version position for the selected version of the selected item

French version description for the selected version of the selected item

French version Status for the selected version of the selected item

French version text for the selected version of the selected item

French version position for the selected version of the selected item

Click this button to modify French version text for the selected version of the selected item

# Item Text Modify (Translate)

Modify (translate) the text of an item

| Dialog                                | × |
|---------------------------------------|---|
| Base<br>Generate translated .RES      |   |
| Enter Text<br>Générer le .RES traduit |   |
| OK XCancel Pelp                       |   |

Native language Text

**Translated Text** 

#### Windows Menu

| <u>W</u> indow | <u>H</u> elp |
|----------------|--------------|
| <u>N</u> ew V  | /indow       |
| <u>C</u> asca  | de           |
| <u>T</u> ile   |              |
| <u>A</u> rrang | e Icons      |
| ✓ <u>1</u> LTB | ase1         |

The Windows Menu offers the following commands:

| Cascade       | Cascade       |
|---------------|---------------|
| Tile          | Tile          |
| Arrange Icons | Arrange Icons |

**Errors** 

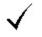

### Help Menu

| <u>H</u> elp          |                 |
|-----------------------|-----------------|
| Index                 |                 |
| <u>U</u> sin <u>c</u> | j Help          |
| Abou                  | t AppTranslator |

The Help Menu offers the following commands:

IndexOffers you an index to topics on which you can get help.Using HelpProvides general instructions on using help.AboutDisplays the version number of this application.

# Help\Index

Index of the help

# Help\Using Help

How to use help

# Help\About AppTranslator®...

Informations about AppTranslator®

| AppTranslator♥                           |                                                                     |                                                                                                    | ×                                                                                       |
|------------------------------------------|---------------------------------------------------------------------|----------------------------------------------------------------------------------------------------|-----------------------------------------------------------------------------------------|
|                                          | Ap                                                                  | pTranslator®                                                                                                    |                                                                                         |
|                                          |                                                                     | ersion 1.01a Beta                                                                                                    |                                                                                         |
|                                          | Copyright ©                                                         | 1995-96 by Software Buil                                                                                                    | ders                                                                                    |
| Win Version :                            | 3.95                                                                | Processor :                                                                                                    | i486 or Higher                                                                          |
| Memory :                                 | 15.344 Mb                                                           | 80x87 :                                                                                                    | -                                                                                       |
| Resources :                              |                                                                     | Mode :                                                                                                    | Enhanced                                                                                |
|                                          |                                                                     | EMS :                                                                                                    | Yes                                                                                     |
| R: PROJE                                 | CT9                                                                 | 33.984 Mb Free on R:                                                                                                    |                                                                                         |
|                                          |                                                                     |                                                                                                    |                                                                                         |
| either express<br>r<br>Software Builders | ed or implied,<br>nerchantability<br>assumes no l<br>ost monies, in | S IS". Software Builders of<br>including, but not limited<br>y and of fitness for any pu<br>liability for damages, inclu<br>cidental or consequential<br>inability to use this progra | to, the warranties of<br>irpose.<br>ding, but not limited to,<br>damages arising out of |
|                                          |                                                                     | Registred To                                                                                                    |                                                                                         |
|                                          |                                                                     | Manuel Guesdon<br>Software Builders                                                                                                    |                                                                                         |
|                                          | Se                                                                  | rial no : 123456                                                                                                    |                                                                                         |
|                                          |                                                                     |                                                                                                    |                                                                                         |
|                                          |                                                                     | 🖌 ок                                                                                                    |                                                                                         |

# Help\How to contact us

Informations on how to contact us

| How to contact us ?               | ( |
|-----------------------------------|---|
| Software Builders                 | 1 |
| E-mail                            |   |
| mguesdo@worldnet.fr               |   |
| 73373.1446@compuserve.com         |   |
| - www                             |   |
| http://www.worldnet.fr/~mguesdo/  |   |
| Fax<br>(33-1) 42.41.27.27         |   |
| Snail-mail                        |   |
| Software Builders                 |   |
| 89 Avenue Secretan<br>75019 PABIS |   |
| FRANCE                            |   |
|                                   |   |

With this button, you can copy 'how to contact us' informations to the clipboard

#### What Is AppTranslator® For ?

AppTranslator® helps you to translate your Windows Application into foreign languages. All you have to do is importing your application native language .RES file, translate items (menus, strings, dialog boxes and dialog controls) and ask AppTranslator® to generate a new .RES file.

See Main Steps

#### **Main Steps**

- 1) Create a new document.
- 2) Enter your native and foreign languages in the '<u>Languages</u>' item from 'Description' menu. (Enter Native Language First)

3) Import your Application's Native Language .RES file with <u>Actions\Add/Merge From</u> <u>Base .RES...</u>

- 4) Display the Hierachical view with View/Hierarchical View
- 5) Translate items
- 6) Export your translation into a new .RES with Actions\Generate translated .RES...
- 7) Link this new .RES with you project (or within a DLL)

### **VBX Support**

The ability to use VBX controls depends on the control properties organisation (i.e. can all the properties be described before caption)

To support VBX, you have to fill a section manually in the VBX Description file path for each VBX you use.

If you use AppStudio, Best way of doing this is to copy AppStudio.Ini VBX Section and add Lines PropSize... for each properties.

Example:

| [VBX:SPIN.VBX;SpinBu |                  |
|----------------------|------------------|
| PropSize1=S          | ;CtlName         |
| PropSize2=2          | ;Index           |
| PropSize3=N          | ;Left            |
| PropSize7=1          | ;Enabled         |
| PropSize8=1          | ;Visible         |
| PropSize10=2         | ;hWnd            |
| PropSize13=1         | ;Tag             |
| PropSize14=4         | ;BackColor       |
| PropSize15=4         | ;ForeColor       |
| PropSize17=4         | ;LightColor      |
| PropSize18=4         | ;ShadeColor      |
| PropSize20=4         | ;BorderColor     |
| PropSize23=4         | ;ShadowForeColor |
| PropSize24=4         | ShadowBackColor  |
| PropSize26=4         | ;SpinForeColor   |
| PropSize27=4         | ;SpinBackColor   |
|                      |                  |

Codes signification:

| S       | means property is a string (control name)                                                    |
|---------|----------------------------------------------------------------------------------------------|
| 1,2,3,4 | is the size used to save the property (4 for color,2 for index, HWnd,1 for flags)            |
| Ν       | means $AppTranslator^{\mathbb{R}}$ won't load this property nor the ones following (used for |

Left...)

A sample file is included in this package: vbxes.ini

#### How to use a dll for res ?

if

}

You can use ResDII project wich is included in this package: just build it and, after, link your generated .res file to it.

In your application, you have to write something like that:

```
Try to load the library
11
HINSTANCE
               hLangDII HInstance=LoadLibrary(szDLLPathName);
        Verify it's OK
\parallel
ASSERT(((UINT) hLangDII HInstance)>=32);
if
        (((UINT) hLangDII_HInstance)<32)
                                               //
                                                       Error
{
        hLangDII HInstance=0;
}
else
{
        //
               If you want VBX support:
               Call the RegisterVBX function of the DLL
        ||
        typedef BOOL (__far *
TlpfnRegisterVBX
                                  TlpfnRegisterVBX)(HINSTANCE);
                               lpfnRegisterVBX=NULL;
        FARPROC
                       IpfnRegisterVBX Temp;
        lpfnRegisterVBX Temp=GetProcAddress(hLangDII HInstance, "RegisterVBX");
        lpfnRegisterVBX=(TlpfnRegisterVBX)lpfnRegisterVBX_Temp;
        BOOL fOk=(lpfnRegisterVBX!=NULL);
                (fOk)
        if
               fOk=(*lpfnRegisterVBX)(AfxGetInstanceHandle());
                               Problem
        if
               (!fOk) //
        {
                FreeLibrary(m_hLangDII_HInstance);
                                                       //
                                                               Unload Library
               hLangDII HInstance=0;
        };
               }
                       End of VBX Support Part
        \parallel
};
(hLangDII_HInstance) //
                               OK
ł
        \parallel
               new Ressource hInstance is hLangDII HInstance
        AfxSetResourceHandle(m hLangDll HInstance);
        //
               Problem
else
{
//
        Ressource hInstance is App Instance
        AfxSetResourceHandle(AfxGetInstanceHandle());
};
```

#### How to Register AppTranslator®?

Important: by registering, you accept all licence terms (see License and Legal Information ).

Registration methods:

. CompuServe Registration:

To have the registration fee added to your CompuServe bill use the CompuServe command GO SWREG and follow the menus.

AppTranslator® 's registration ID is **11578**.

. Other payment methods (credit card, check...): Run register.exe and follow recommendations.

When you register: you will be sent a registration key that removes translated items number limitations. You will also be informed of newer versions as well as our upcoming exciting products.

Comments are welcome. Thank you for your support.

#### **Order Form**

To print this form, click on Print Topic in the File pull-down menu.

Fill and send this form to us by mail (see our address in this Help file <u>Contents</u>) with your payment:

| ~ "              | I want t | o register | _ copies of AppTranslator® | at US \$ | each = total US  | \$  |
|------------------|----------|------------|----------------------------|----------|------------------|-----|
| or               | I want t | o register | _ copies of AppTranslator® | at       | FRF each = total | FRF |
| Name<br>Compa    |          |            |                            |          |                  |     |
| Addres<br>City : | is :     |            |                            |          |                  |     |

| State :              |      |  |
|----------------------|------|--|
| ZIP :                |      |  |
| Country :            |      |  |
| Country :<br>Phone : |      |  |
| Fax :                |      |  |
| E-Mail :             | <br> |  |

Comments about AppTranslator® :

| Copies Number                          | US \$ Unit Price | FRF Unit Price |
|----------------------------------------|------------------|----------------|
| 1-3                                    | 99               | 549            |
| 4-9                                    | 79               | 449            |
| 10-19                                  | 69               | 389            |
| 20-29                                  | 59               | 329            |
| 30- and more                           | 44               | 249            |
| Unlimited Licence for a single company | 2000             | 11000          |

Execute

Cancel

ΟK

Help

Confirm

Cancel